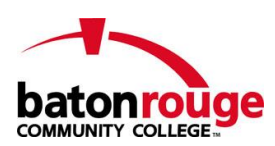

# **How to Submit a Referral Form**

### **Initial Steps:**

- Navigate to BRCC Cares Page at: <http://www.mybrcc.edu/brcccares/index.php>
- Identify appropriate referral form to use and click on the appropriate link

## **Reporter Information:**

- Please enter information about yourself (the reporting party) and any information that you know about the date, time and location of the incident.
- Reports may be submitted anonymously. However, we encourage you to provide your contact information.
- **Full Name and Title** 
	- o Titles should be entered: ex: *Assistant Professor, English*, *Maxwell Bear.*
- Date and time of incident
- **Parison** Your Physical Address
	- o If on campus, please enter your building & room number.
	- o If off campus, please list your permanent address. This field may be left blank.
- Location of incident
	- o Select the appropriate location from the drop-down list provided.
- Specific location
	- $\circ$  If known, manually enter the room number or other location, such as stairwell, second floor men's room, etc. This field may be left blank.

## **Involved Parties:**

- Please **ALL** the people involved in the incident. If non-students were involved in the incident, please provide their names in the incident description and put "(NON-STUDENT)" next to their name.
- Please enter any and all information that you know about *each of the involved parties.*
	- $\circ$  Name If you are able, please enter the FULL NAME of the student with the correct spelling.
	- o Student ID If known, enter the Student ID number. If unknown, enter the last 4-digits of the SSN.
	- o For Non-Students, please enter the FirstNameLastName as the ID number (ex: JohnSmith).
	- o Phone Number and Email Address.
	- $\circ$  To add additional people to a report (when applicable), click the button labeled "Add Another"

### **Description/Narrative:**

- Include the description of the incident, including checkboxes and a written narrative.
- **Please use proper grammar and spelling in your narrative.**
- Please re-read and spell check your narrative before submitting a report. Many browsers include a native spell-check tool. We strongly encourage reporting parties to utilize these tools whenever possible.

### **Supporting Documentation:**

Attach any photos, videos, screenshots, hyperlinks, etc.

## **Final Steps:**

- Authentication please fill out appropriate fields.
- One last step fill out provided field, hit submit report.